## Bugs & Wish list

After upgrading to Tiki 4 tiki-galleries.php does not work anymore | Tiki Wiki CMS Groupware :: Development

After upgrading to Tiki 4 tiki-galleries.php does not work anymore

#### Status

Closed

## Subject

After upgrading to Tiki 4 tiki-galleries.php does not work anymore

#### Version

2.x

4.x

### Category

- Error
- Usability
- Support request

### Feature

**Image Gallery** 

Resolution status

Fixed or Solved

## Lastmod by

Florian Gleixner

### Rating

★★★★★(0) @

## Description

I have the following problem:

we wanted to upgrade our old tiki 2.2 to the new tiki 4.0 but there are some problems.

after using tiki-install.php to upgrade the old tiki to the new one the image galleries doesn't work anymore, even though it is activiated in the features menu.

the problem is the following:

every time i want to go to tiki-galleries.php i get the following error:

The following error message was returned:

The guery was:

select `sortorder`, `sortdirection` from `tiki galleries` where `galleryId`=?

#### Values:

- 1.13
- 2. o

The built query was likely:

select `sortorder`, `sortdirection` from `tiki galleries` where `galleryId`='13'

\_

the problem is as you see there is no error message only the query is displayed.

i tried to install a vanilla 4.0 and created two galleries where each of it has one image in it and it works fine

i compared the database tables tiki\_images, tiki\_images\_data and tiki\_galleries and they seem to have the same structure

i tried to copy the tables mentioned above from the upgraded tiki into a clean install and still get the error above

possible problem seems to be with the tiki\_image table as it works fine without the images in the image tables - but the error appears only after i copy the image tables into the database

it would be nice if someone could help me / fix this problem as it would take some time to reupload all the images (then probably into the file galleries)

and besides that is there a tool that moves the images from the image gallery to the file gallery for future use?

edit: all the other php files work like tiki-list\_gallery.php and tiki-browse\_gallery.php

#### Solution

The issue is fixed in svn in branch 4.x. To resolve the issue until the next Tiki 4.X version is released, download the files tiki-browse\_gallery.php and lib/imagegals/imagegallib.php from http://tikiwiki.svn.sourceforge.net/viewvc/tikiwiki/branches/4.x/ and replace them.

### Importance

8

# Priority

40

### Demonstrate Bug (Tiki 19+)

Please demonstrate your bug on show2.tiki.org

Version: trunk ▼

### Demonstrate Bug (older Tiki versions)

Please demonstrate your bug on show.tikiwiki.org

Version: 18.x ▼

Ticket ID

2892

## Created

Monday 23 November, 2009 10:03:35 GMT-0000 by DesertWolf

## LastModif

Thursday 14 January, 2010 23:39:01 GMT-0000

### Comments

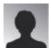

Kent Barrett 06 Dec 09 22:40 GMT-0000

The query was:

select `sortorder`,`sortdirection` from `tiki\_galleries` where `galleryId`=?
Values:

4

0

The built query was likely:

select `sortorder`, `sortdirection` from `tiki galleries` where `galleryId`='4'

I have rerun tiki-install, but it didn't help. The images are still there and disply in their wiki pages, we just can't get to the galleries.

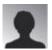

Kent Barrett 06 Dec 09 23:00 GMT-0000

I can see the galleries with tiki-browse gallery.php but not all of them

tiki-browse gallery.php?galleryId=10 is fine

tiki-browse gallery.php?galleryId=9 is fine

tiki-browse gallery.php?galleryId=8 is fine

tiki-browse gallery.php?galleryId=7 is fine

tiki-browse gallery.php?galleryId=6 has an error

tiki-browse\_gallery.php?galleryId=5 has an error

tiki-browse gallery.php?galleryId=4 is fine

tiki-browse gallery.php?galleryId=3 has an error

tiki-browse gallery.php?galleryId=2 is fine

tiki-browse gallery.php?galleryId=1 is fine

The errors are variations of

The query was:

select `sortorder`, `sortdirection` from `tiki\_galleries` where `galleryId`=?
Values:

7

O

The built query was likely:

select `sortorder`, `sortdirection` from `tiki galleries` where `galleryId`='7'

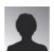

DesertWolf 10 Dec 09 11:36 GMT-0000

good to know that i am not the only one who has this error

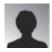

John Crossno 27 Dec 09 04:26 GMT-0000

I was having this in 4.0 as well and tried everything, including upgrading to 4.1. Still having it there too.

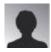

John Crossno 27 Dec 09 04:51 GMT-0000

FWIW, I'm not storing my images in the database, but in the file system. Also, if I enter a link to edit one of the galleries, I get the same error as when I try to just list the galleries:

tiki-galleries.php?offset=0&sort\_mode=name\_asc&edit\_mode=1&galleryId=36. If I remove all the sorting info and leave just the galleryId, I still get the same error. This is now with v4.1, but I presume the same would have happened with v4.0.

I find it hard to believe that this problem isn't more widespread. Maybe we are unique?

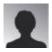

lindon 28 Dec 09 17:45 GMT-0000

Glad to find this bug reported - having the same problem with exactly the same type of error message.

For me it seems the error is triggered by having a parent directory. Changing the parentgallery field to -1 (ie, none) in the tiki\_galleries table seems to clear it up for me. Not sure if that's the case for others also.

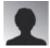

lindon 28 Dec 09 18:03 GMT-0000

Got a stack trace for the error:

### Stacktrace:

- o tiki-galleries.php : 0 -> {main}(array ( ))
- tiki-galleries.php: 423 -> get subgalleries(array())
- lib\imagegals\imagegallib.php: 1048 -> get gallery image(array ( ))
- lib\imagegals\imagegallib.php: 1086 -> query(array ( ))
- lib\core\lib\TikiDb\Bridge.php : 23 -> guery(array ( ))
- o lib\core\lib\TikiDb\Pdo.php: 109 -> handleQueryError(array ( ))
- o lib\core\lib\TikiDb.php : 113 -> handle(array ( ))

### **Attachments**

|          | filename        | created                     | hits | comment           | version | filetype |
|----------|-----------------|-----------------------------|------|-------------------|---------|----------|
| <u>+</u> | imagegallib.php | 14 Jan 10 21:28<br>GMT-0000 | 103  | Proposed solution |         | <b>L</b> |

The original document is available at https://dev.tiki.org/item2892-After-upgrading-to-Tiki-4-tiki-galleries-php-does-not-work-anymore